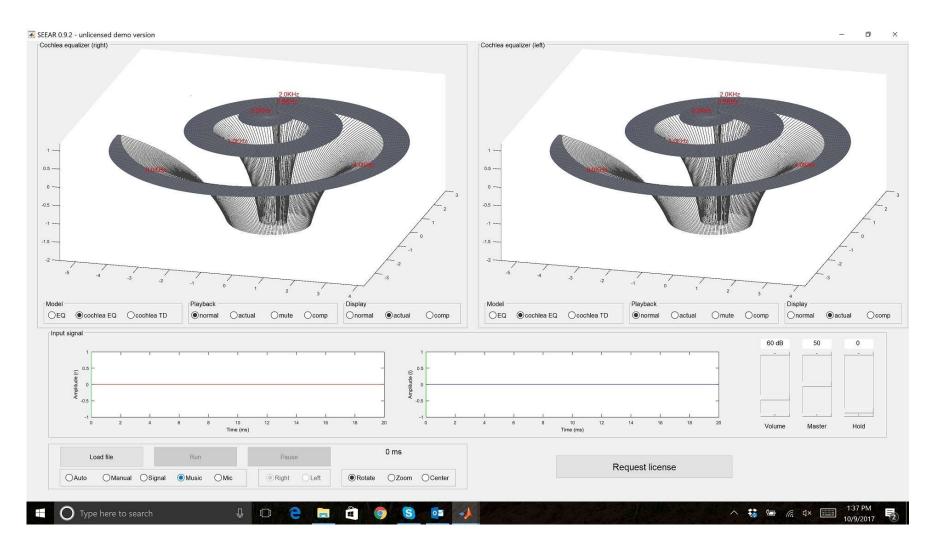

Welcome to the SEEAR Quick Tour

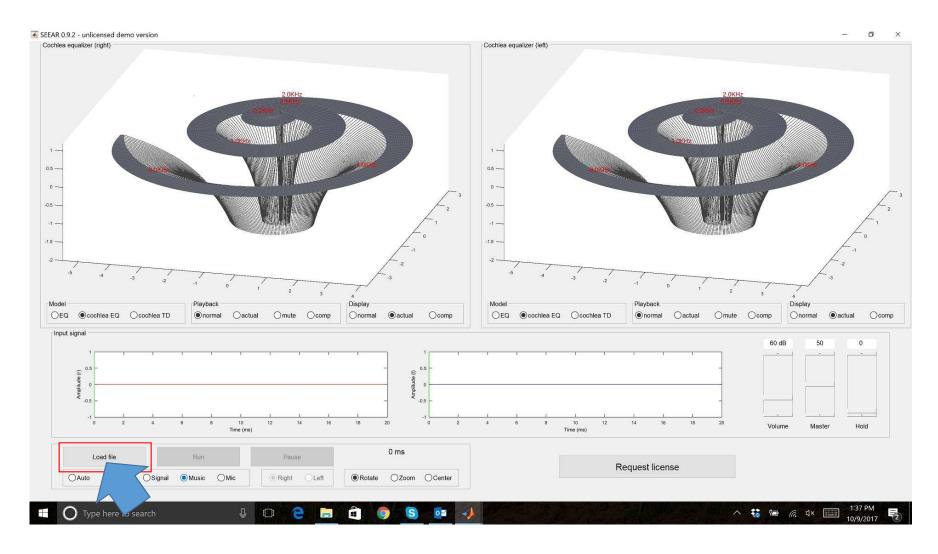

Load a file...

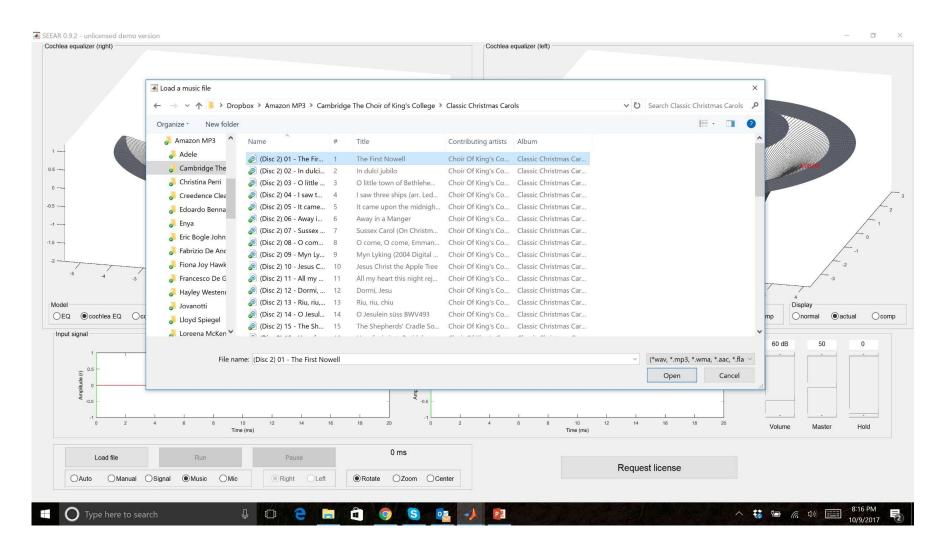

## ..from computer's audio library

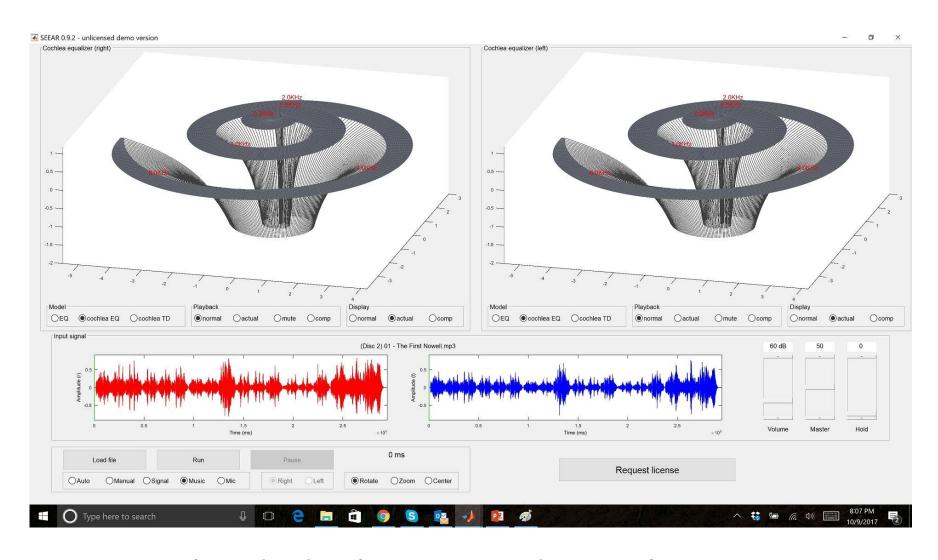

Music is loaded, almost ready to play

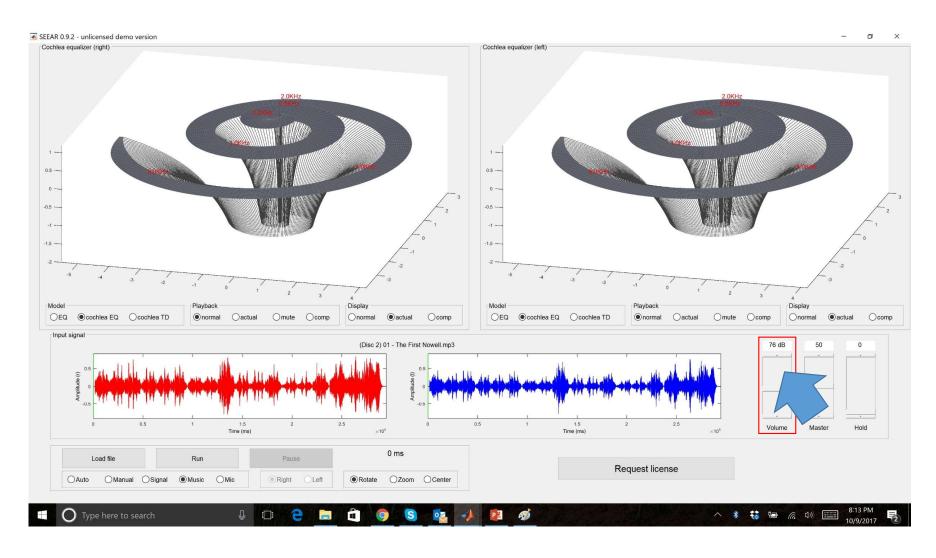

Adjust volume level

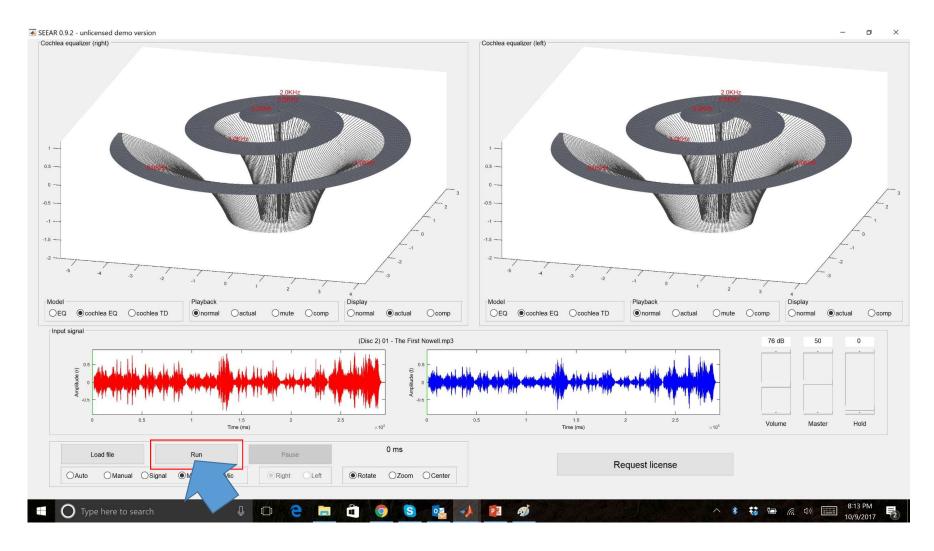

Let's start playing

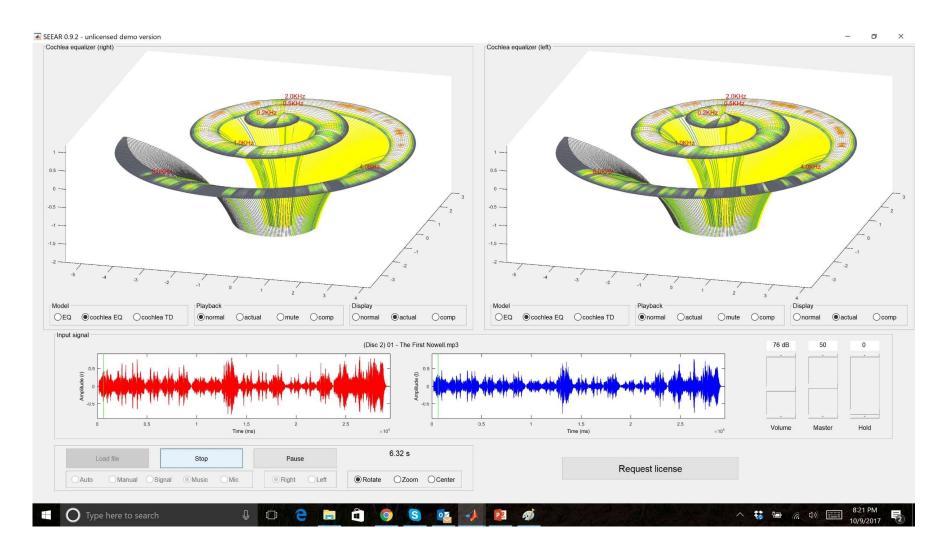

See what you hear!

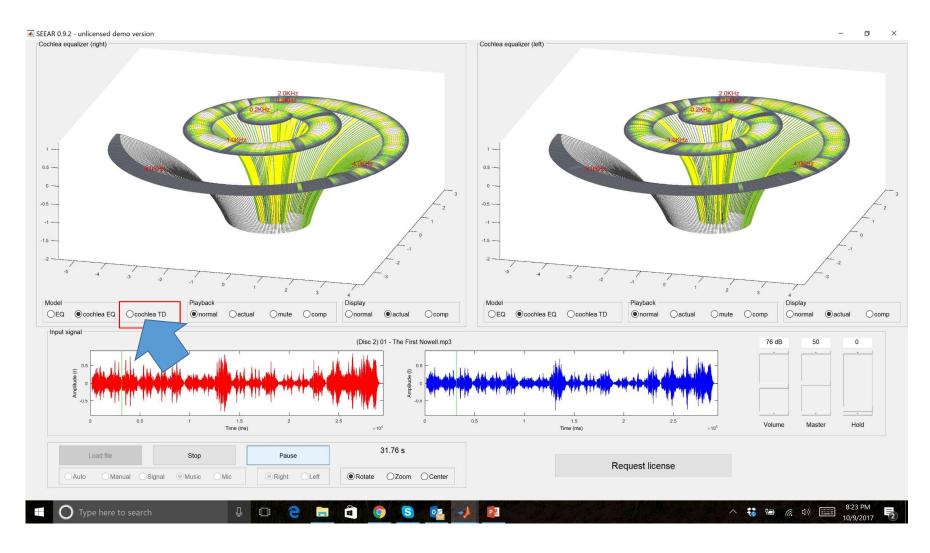

Change model to cochlea TD

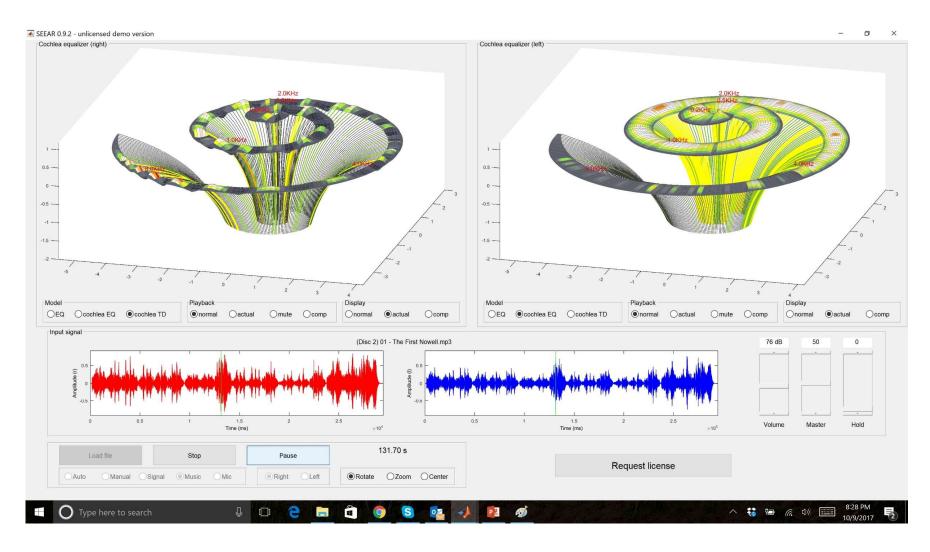

See what you hear some more!

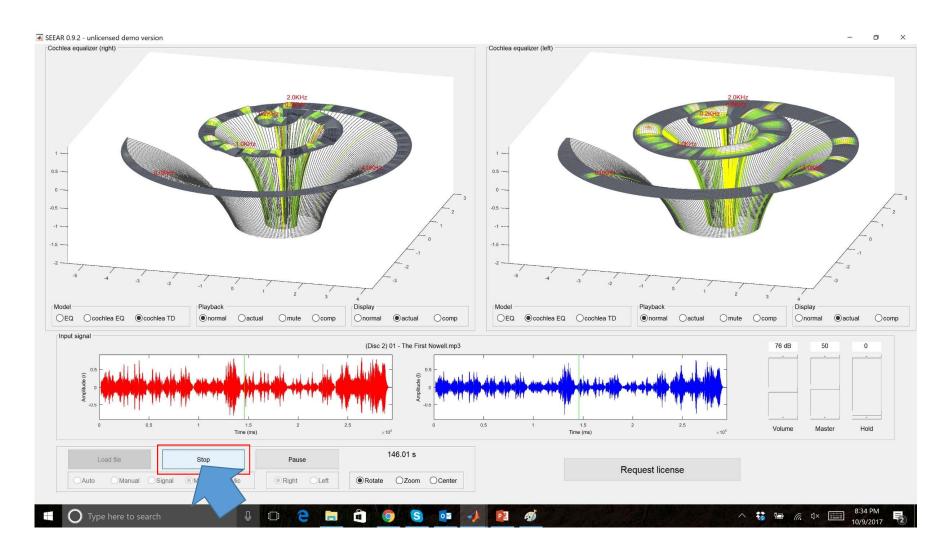

**Stop SEEAR** 

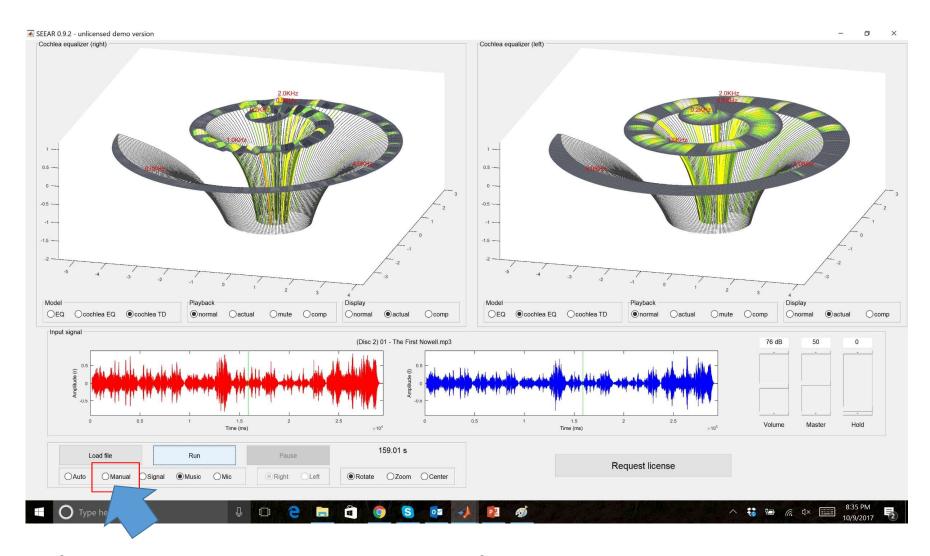

Change screen to Manual

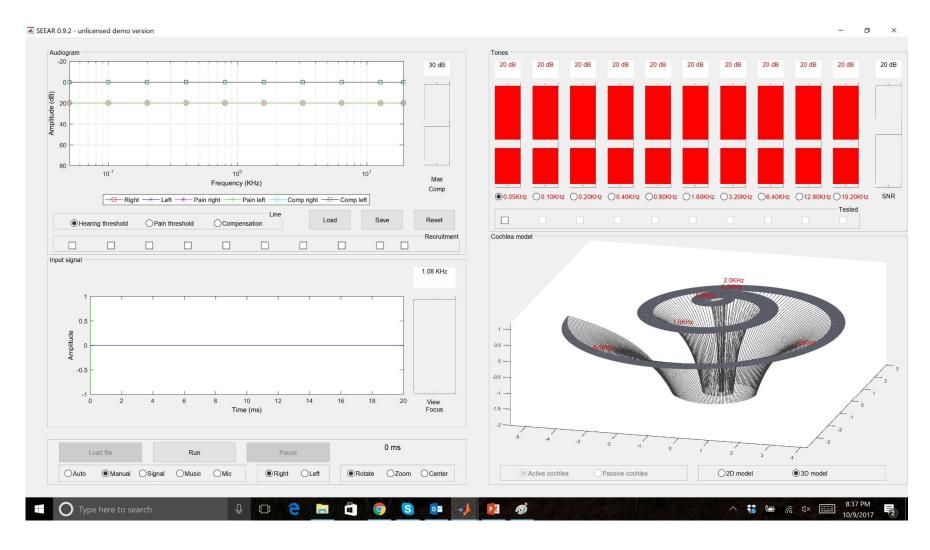

Now in manual mode

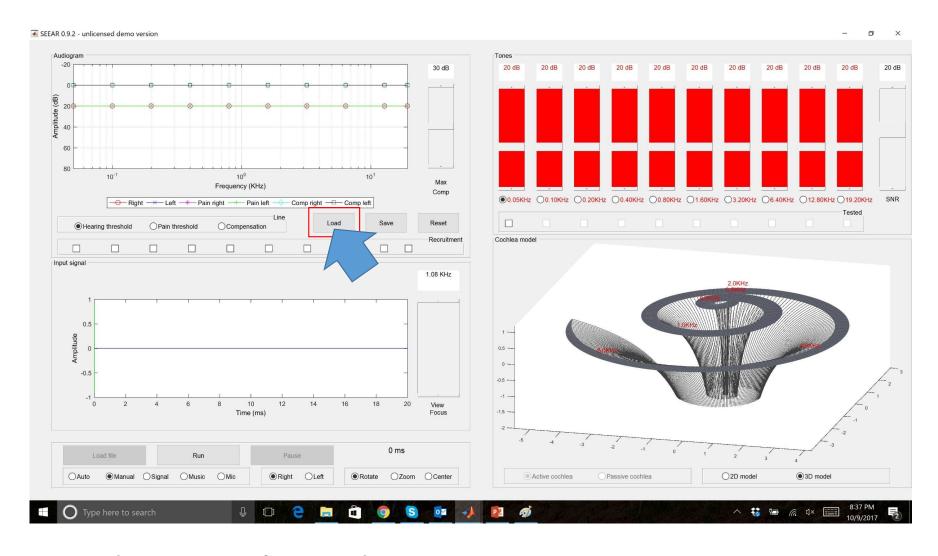

Load a sample audiogram

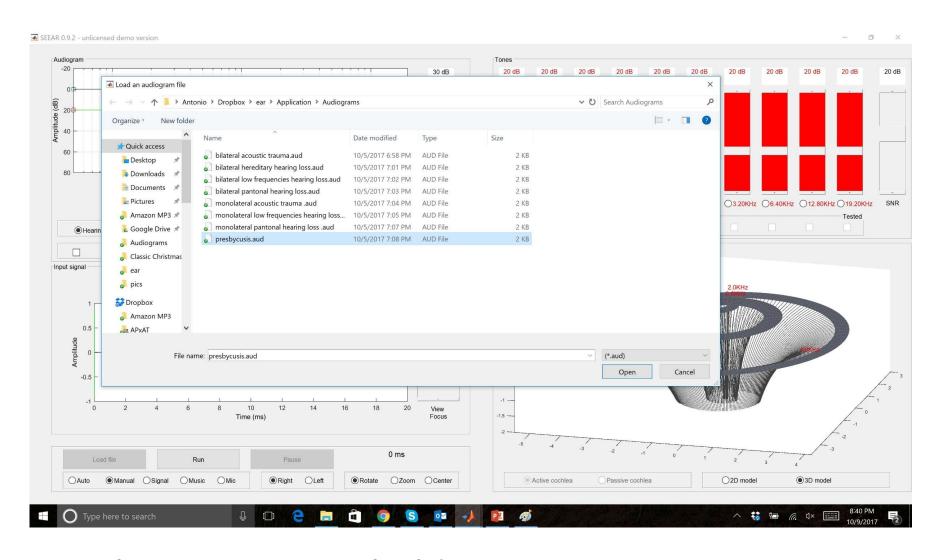

Presbycusis, typical old age impairment

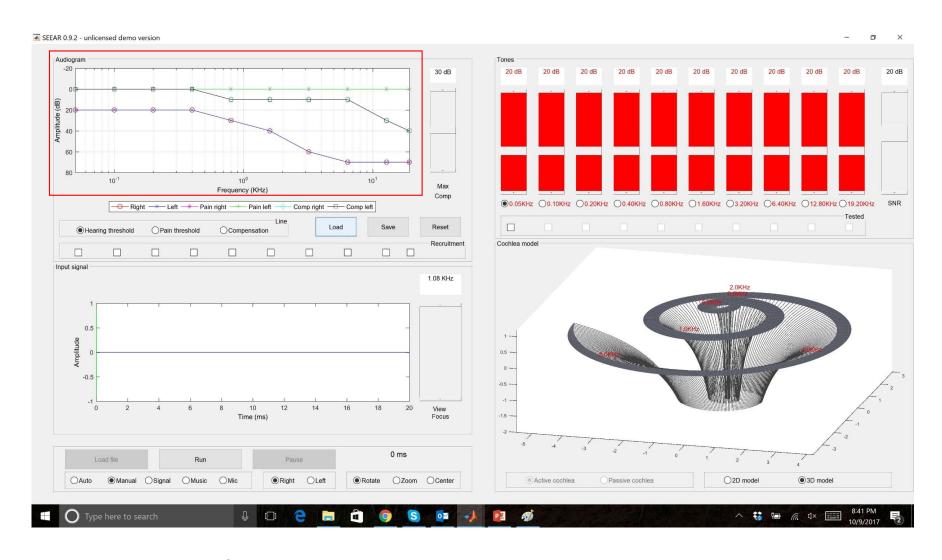

Notice audiogram curves

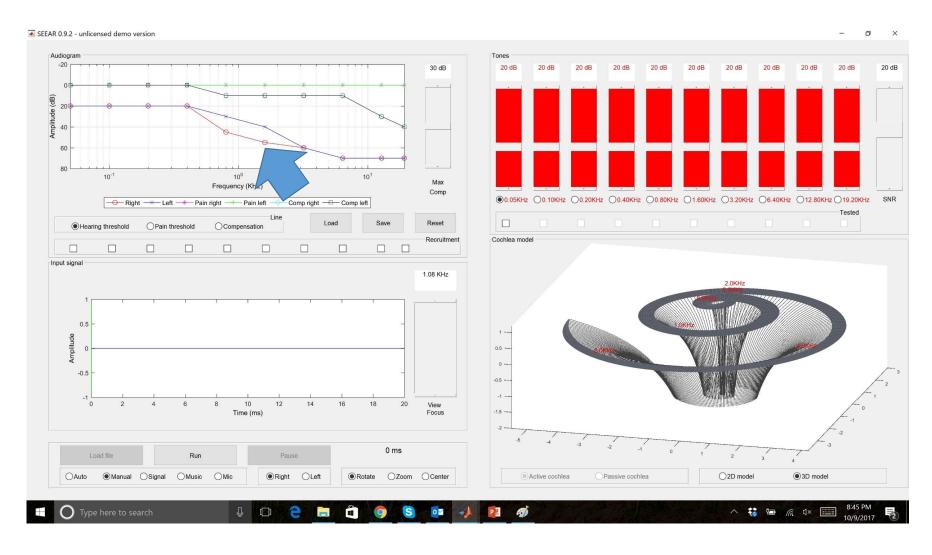

Click on graph to modify curves (if needed)

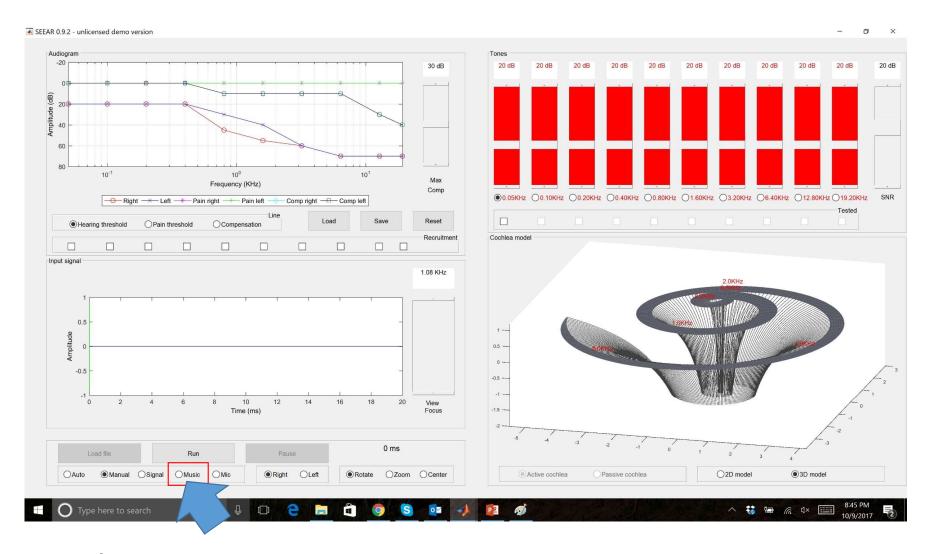

Back to music

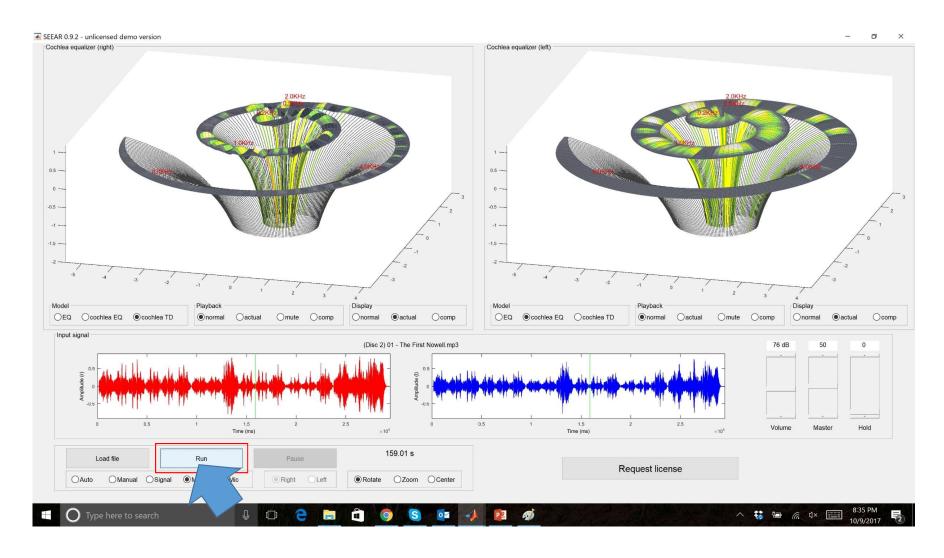

Play again

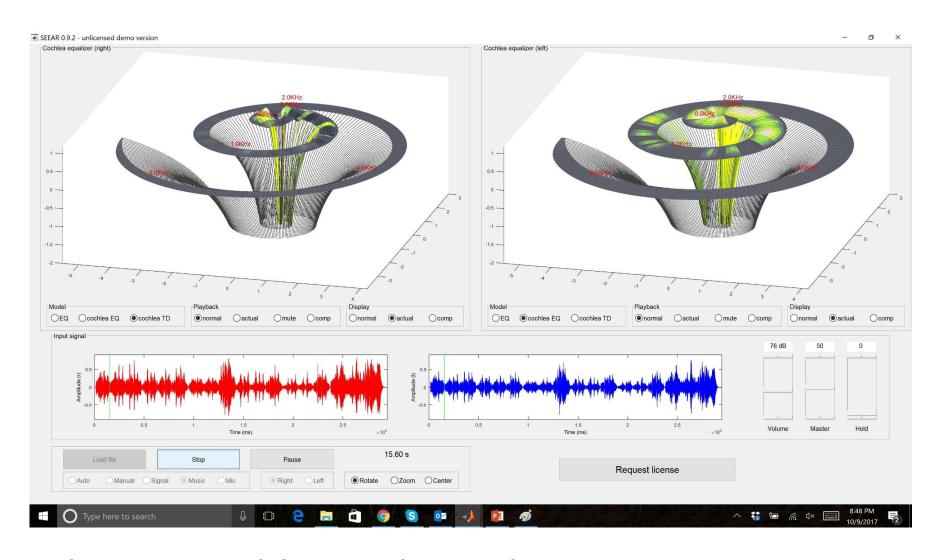

Observe cochlea with presbycusis

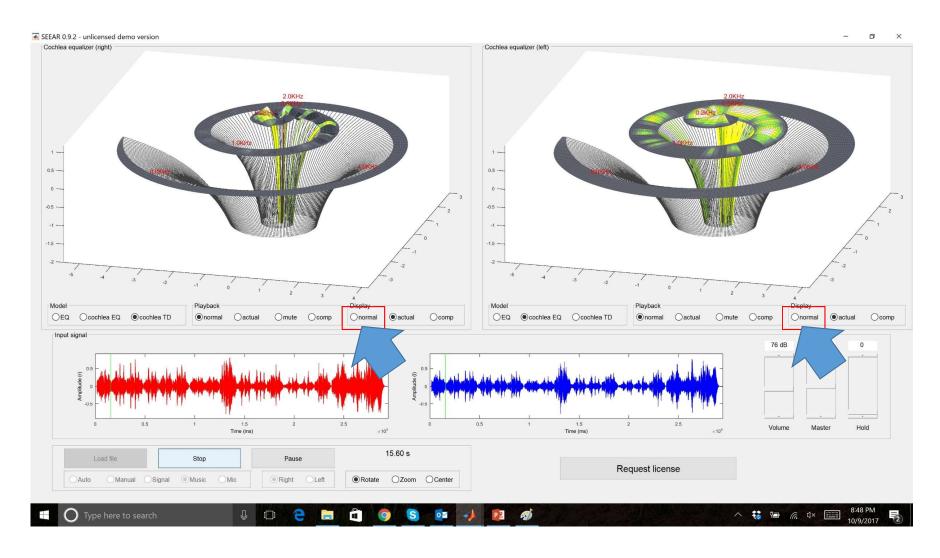

Change display to normal

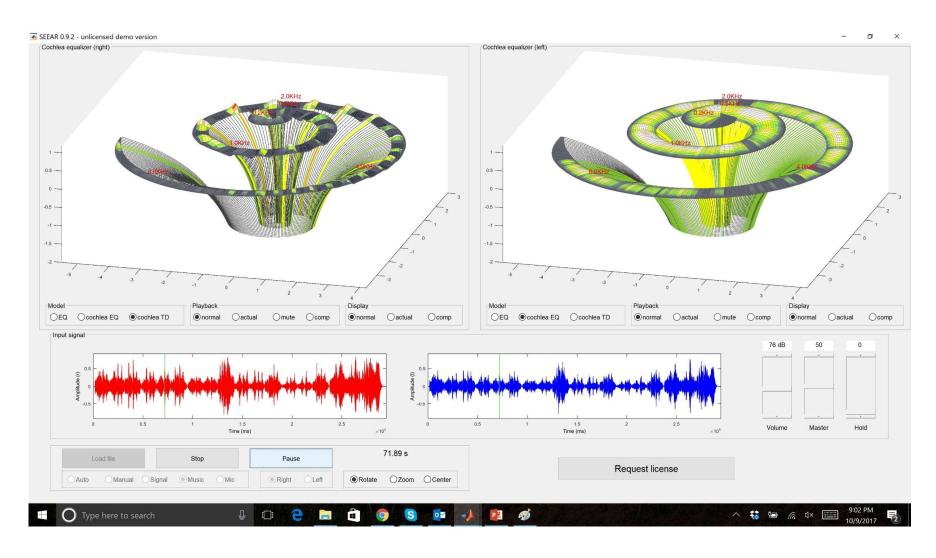

See full spectrum of cochlear activity

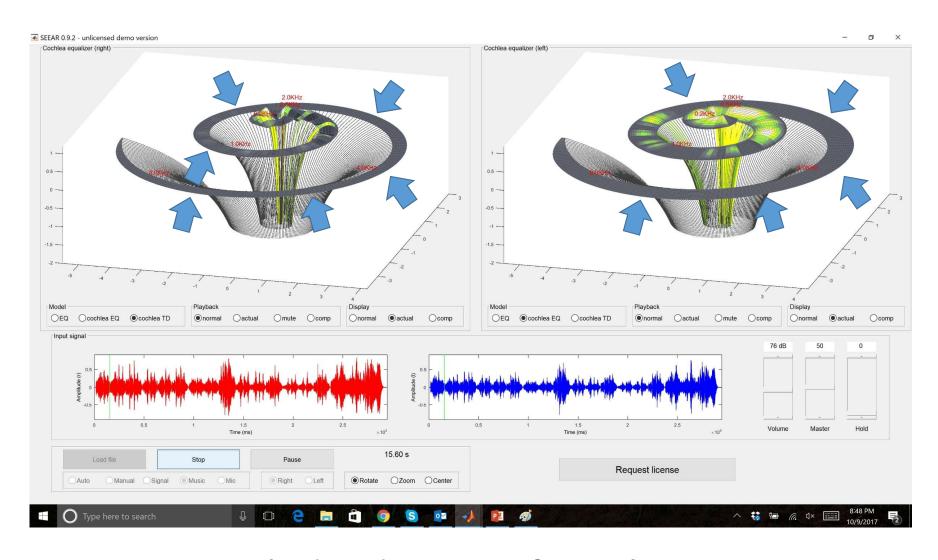

Compare with dead areas of presbycusis

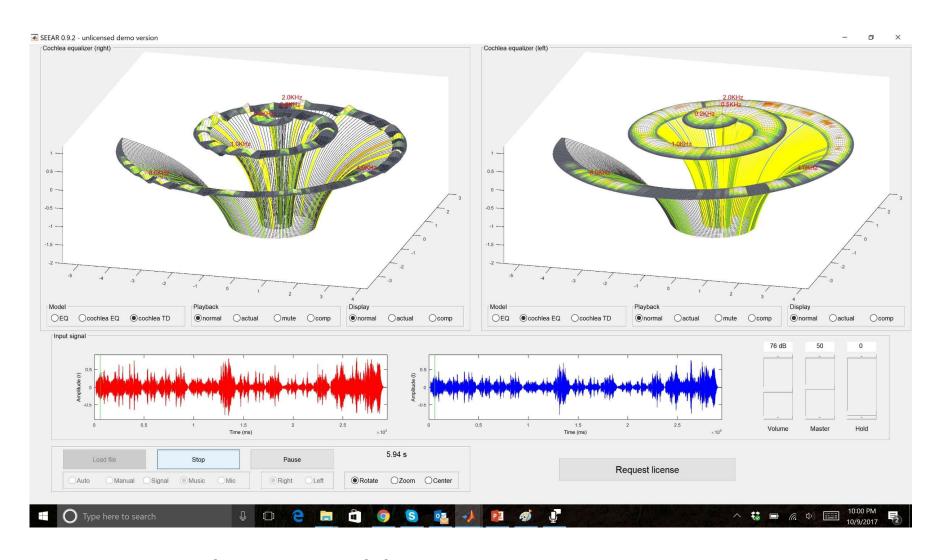

Music with normal hearing

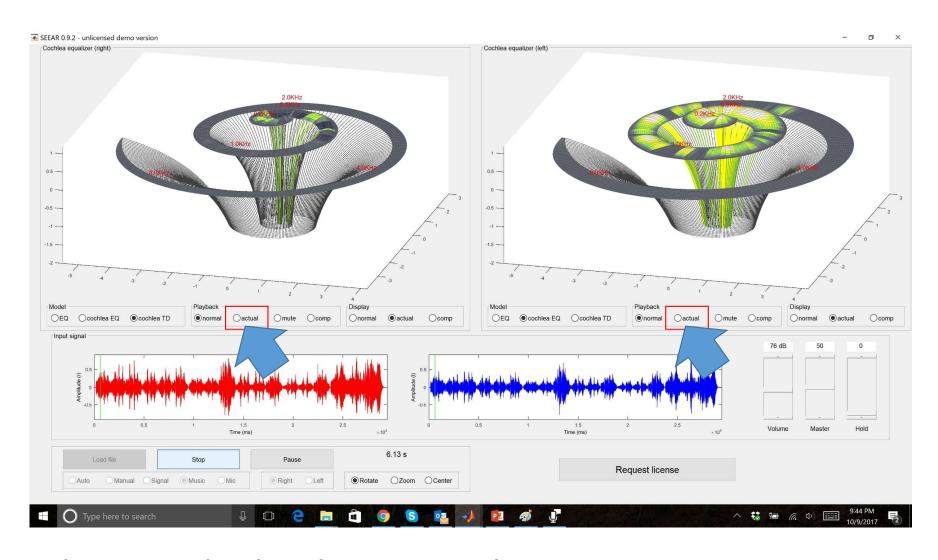

Change Playback to actual

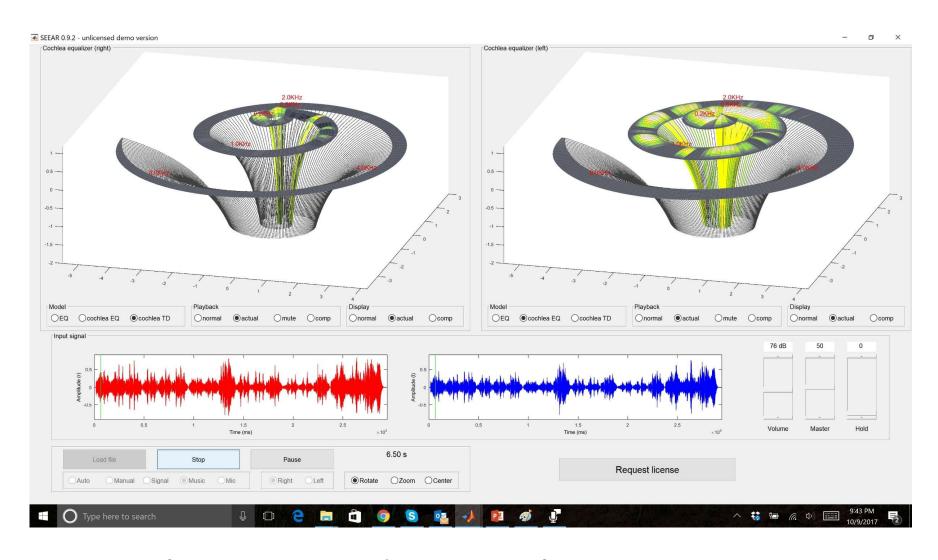

Hear what impaired patient hears

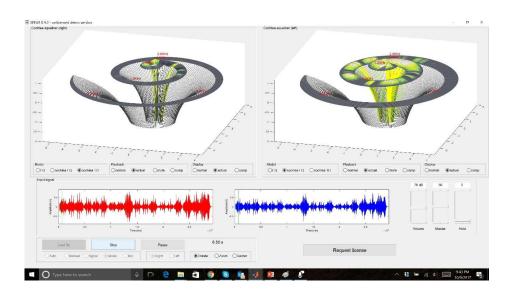

## SEE WHAT YOU HEAR

## **SEEAR**

www.seewhatyouhear.net